6465

Inscritaenel

RegistroMercantil

### HERRAMIENTA DE ANÁLISIS DE RENTABILIDADES HISTÓRICAS DE CARTERAS

Dossier de Presentación de RHIJ

Versión 1.0

Aplicación para el análisis de la rentabilidad obtenida por una cartera de forma detallada. Esto nos permitirá determinar las fuentes que contribuyen a la generación de esa rentabilidad. RHIN nos ayudará a identificar:

- Instrumento / s que aportan mayor rentabilidad.
- □ Sector / es de mayor rentabilidad.
- País / es (asociado a la Emisora) en los que se concentra la rentabilidad.
- Divisa / s en las que se concentra la rentabilidad.
- Cualquier agrupación propia, configurable por el usuario de la que desee conocer la rentabilidad. (Sector Dinámico)

Adicionalmente, se podrán configurar benchmarks y carteras modelo sobre las que también se podrá realizar el análisis de rentabilidades para posteriormente comparar la rentabilidad obtenida por la cartera.

Las dos funcionalidades más importantes de RHIN son:

- Para los gestores:
	- o Análisis de la rentabilidad para cualquier periodo.
	- o Análisis a nivel de sector / instrumento / país / divisa.
	- o Análisis de la atribución de rentabilidad de cada instrumento.
	- o Asignación de instrumentos en múltiples sectores dinámicos que podrán ser configurados por el propio usuario en base a sus requerimientos.
	- o Definición de benchmark con capacidad de comparar estas rentabilidades con las de la cartera o incluso con las de cualquier sector.

**p** Para los inversores:

- o Informes orientados al inversor que le permitan conocer la evolución y descomposición (activos, gastos...) de la rentabilidad de las carteras en las que invierte.
- o Comparación de la rentabilidad de la cartera con el benchmark.

### **2 Módulo RHIO: Análisis de Rentabilidades**

### **2.1 INFORMACIÓN NECESARIA**

Para realizar el cálculo de la rentabilidad de una cartera, se debe disponer de una información previa. Esta información puede proceder de Golf; o bien, de cualquier otra aplicación (vía fichero), no obstante, es importante señalar que Golf y RHO son aplicaciones que se encuentran totalmente integradas y, por lo tanto, el volcado a R desde Golf será menos costoso, pues existe un proceso automático que realiza el volcado de la información a RHN una vez la cartera haya sido valorada en Golf. El volcado a RHN desde cualquier otra aplicación, exige que existan unos ficheros con un formato establecido en función de la información requerida. La información necesaria para el cálculo de las rentabilidades a partir de RHN es la referente a: operaciones, saldos o posiciones de los títulos, histórico de tesorería y conceptos como patrimonio, entradas, salidas…

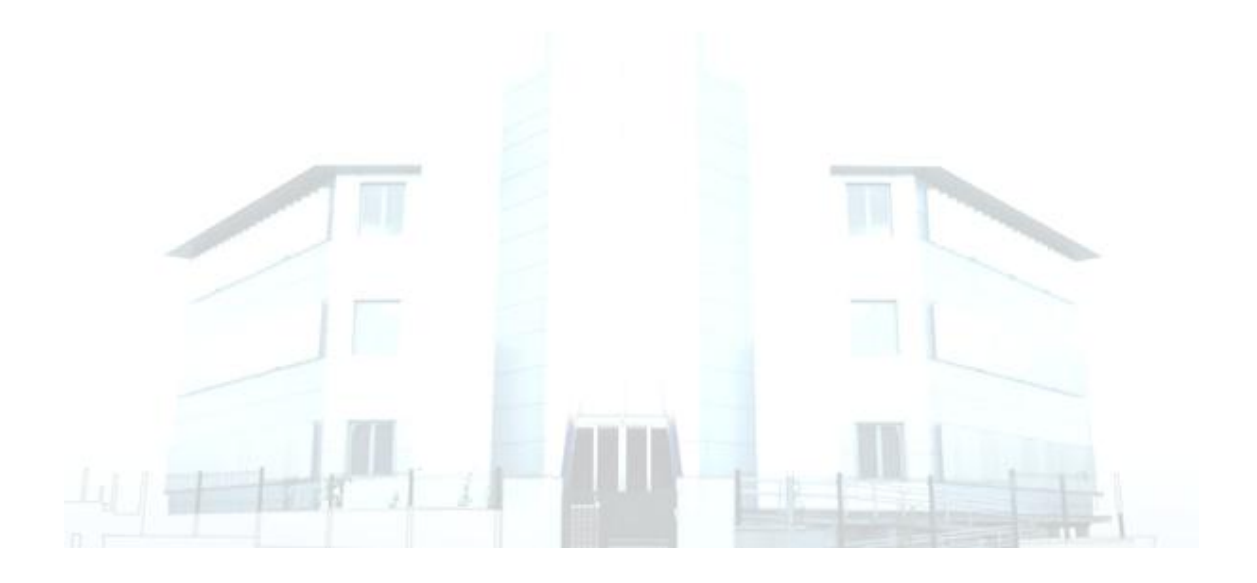

### **2.2 CONSULTAS**

Una vez realizados los cálculos, podremos visualizar los resultados obtenidos con una serie de consultas dinámicas, pues los datos aparecerán en función de la clasificación seleccionada por el usuario en la cabecera de cada consulta: Instrumento, Tipo Valor, Sector, País, Sector Dinámico.

### *2.2.1 Análisis de Rentabilidades.*

Esta opción de menú se encuentra en Consultas >> Análisis de Rentabilidades y constituye el punto de partida para la obtención de las rentabilidades de las consultas que se mostrarán posteriormente, pues muestra todos los importes brutos que posteriormente utilizaremos para obtener el dato de rentabilidad.

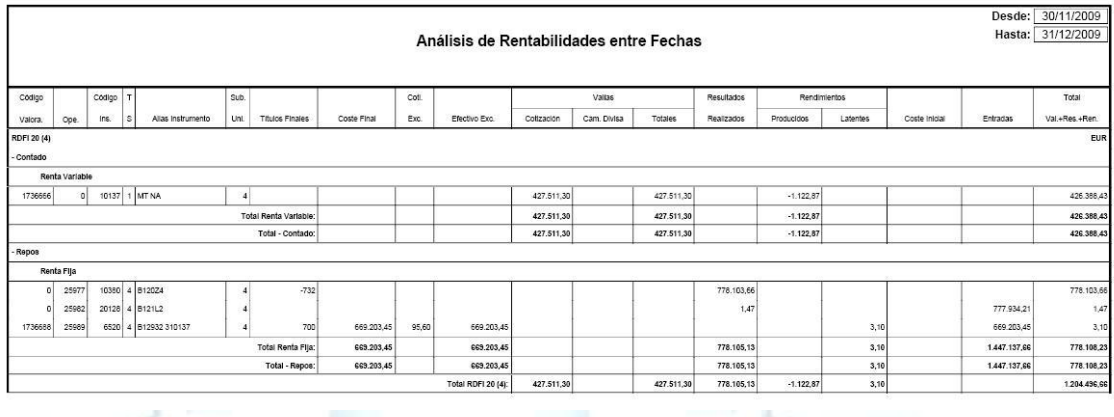

En esta consulta se muestra la rentabilidad en importes obtenida por unidad de riesgo, agrupada en base al criterio seleccionado por el usuario en la cabecera de la consulta. Con esta consulta se obtendrán los importes brutos a partir de los cuales posteriormente obtendremos el porcentaje de rentabilidad como son: valías por cotización, valías por divisa, resultados realizados, rendimientos latentes y producidos y coste, entre otra información adicional que aporta la consulta con el objetivo de facilitar al usuario la obtención del dato de rentabilidad.

### *2.2.2 Rentabilidad Histórica de la Unidad.*

Esta consulta se encuentra en la siguiente opción de menú Consultas >> Históricos >> Rentabilidades >> Unidad y presenta las rentabilidades (expresadas como porcentaje) de la cartera.

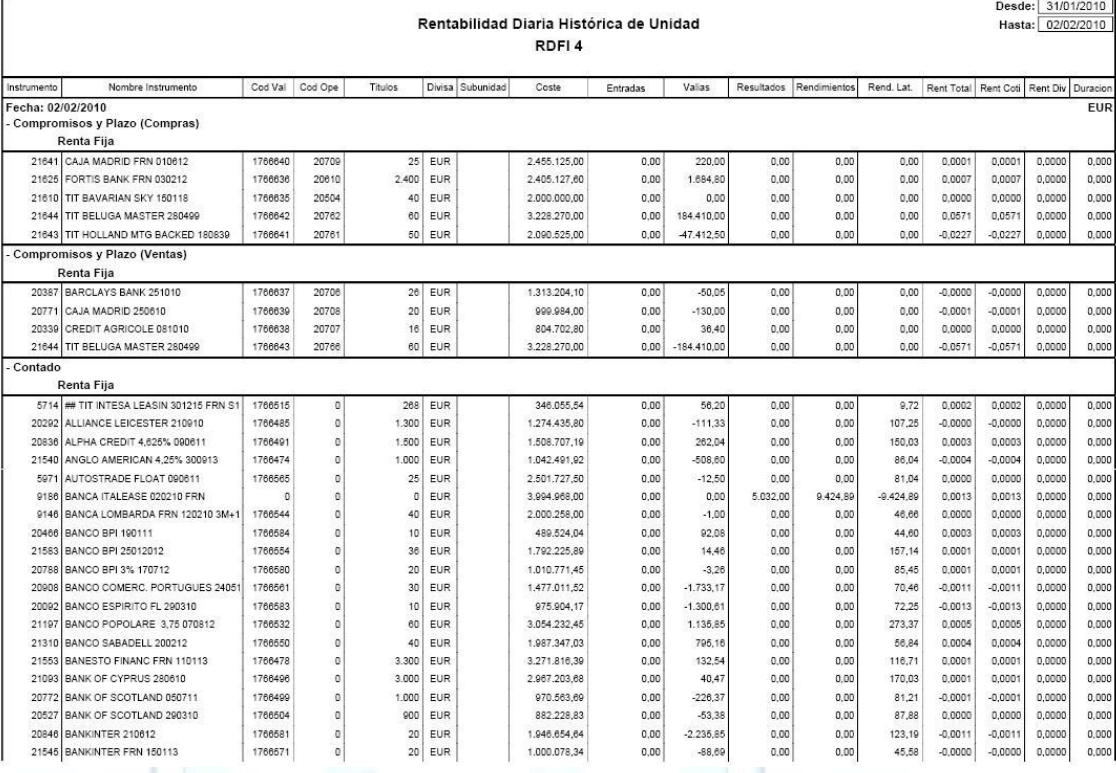

Los valores de la cartera se muestran agrupados por tipo valor, y para cada uno de los instrumentos mostrará la siguiente información:

- o *Resultados*. Importe total de los resultados de cada uno de los instrumentos.
- o *Rendimientos*. Importe de los rendimientos de cada instrumento.
- o *Rendimientos Latentes*. Rendimientos latentes de cada uno de los instrumentos en importe.
- o *% Rentabilidad.* Esta columna presenta la rentabilidad total de cada instrumento para la fecha indicada.
- o *Rent. Coti*. Esta columna presenta el porcentaje de rentabilidad obtenido como consecuencia de los cambios en la cotización de un valor.
- o *% Rent. Div*. Esta columna presenta el porcentaje de rentabilidad procedente de las variaciones en los tipos de cambio. Esta rentabilidad la obtendremos como diferencia entre la Rentabilidad Total y la Rentabilidad por Cotización.

#### *2.2.3 Rentabilidad de la Unidad*

Esta consulta se encuentra ubicada en Consultas >> Rentabilidad de la Unidad y presenta los datos de rentabilidades agregados para las siguientes agrupaciones de la cartera:

- o *Instrumento*. Esta consulta presenta las rentabilidades de cada uno de los instrumentos.
- o *Sector*. Presenta las rentabilidades de cada uno de los sectores a los que pertenecen los instrumentos que tenemos en cartera.
- o *País*. Esta consulta muestra las rentabilidades obtenidas por los instrumentos de la cartera a nivel de país, estableciendo así qué porcentaje de rentabilidad se obtiene de cada uno de los países en los que la cartera ha invertido.
- o *Divisa*. Esta consulta muestra las rentabilidades que obtiene la cartera de cada una de las inversiones en divisa.
- o *Tipo Valor*. Esta consulta muestra la rentabilidad de la cartera desglosando la parte de rentabilidad correspondiente a cada uno de los activos, siendo estos agrupados en función de su naturaleza: RF, RV...
- o *Sectores Dinámicos*. Un sector dinámico es una agrupación donde podrá el propio usuario puede decidir su forma de agrupar los valores de la cartera. En función de esta agrupación definida por el usuario, podremos obtener también la consulta de rentabilidad de la unidad con esta clasificación.

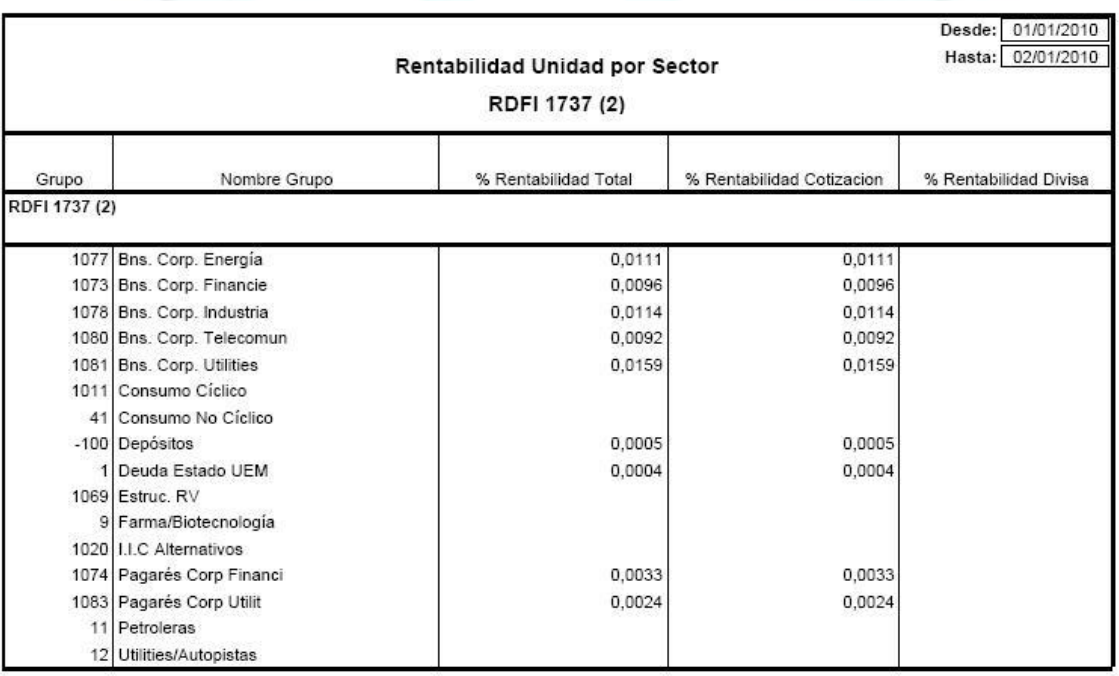

NOTA: existe una consulta para cada agrupación, el ejemplo de consulta anterior se correspondería a la consulta "Por Sector".

#### *2.2.4 Rentabilidad Diaria*

Esta consulta muestra la rentabilidad diaria entre varias fechas o a una sola fecha de una unidad y se encuentra ubicada en Consultas >> Rentabilidad Diaria.

La diferencia con respecto a la consulta anterior se encuentra en que la consulta de Rentabilidad de la Unidad, informa de la rentabilidad existente entre las dos fechas para las que obtengamos la consulta; por el contrario, la consulta de Rentabilidad Diaria, nos dará la rentabilidad para cada uno de los días, no la agregada existente entre los dos días marcados.

Esta consulta se presenta con las mismas posibilidades que la consulta anterior, es decir, podemos conocer la rentabilidad diaria existente entre dos fechas a nivel de: Unidad, Modelo, Instrumento, Sector, País, Divisa, Tipo Valor y Sector Dinámico.

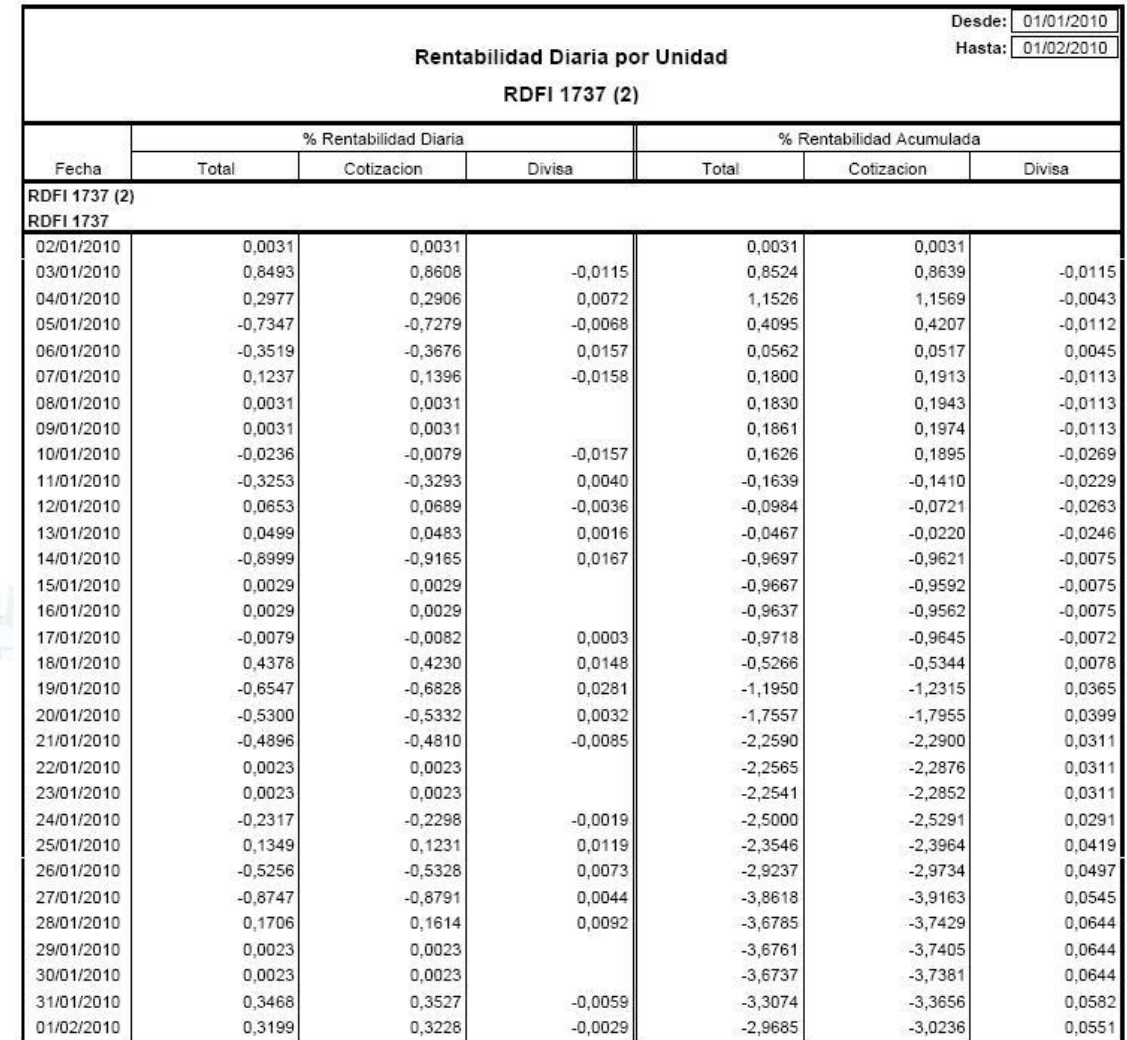

NOTA: existe una consulta para cada nivel, el ejemplo de consulta anterior se correspondería a la consulta "Por Unidad".

#### *2.2.5 Comparativa Rentabilidad Unidad / Modelo.*

Esta consulta permite sacar una comparativa entre las rentabilidades obtenidas por la cartera o por un determinado sector de la cartera y el benchmark especificado en la cabecera.

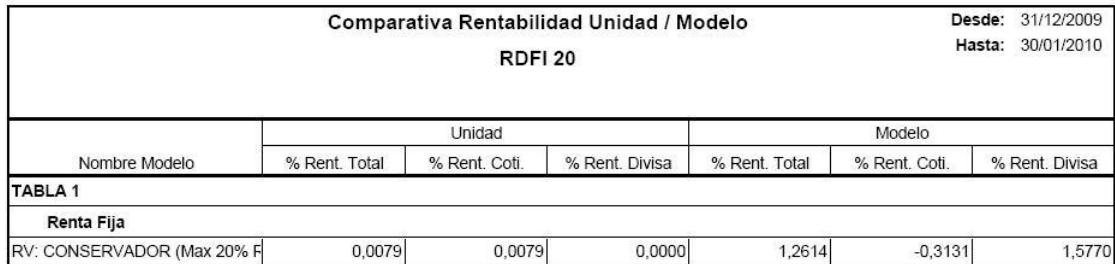

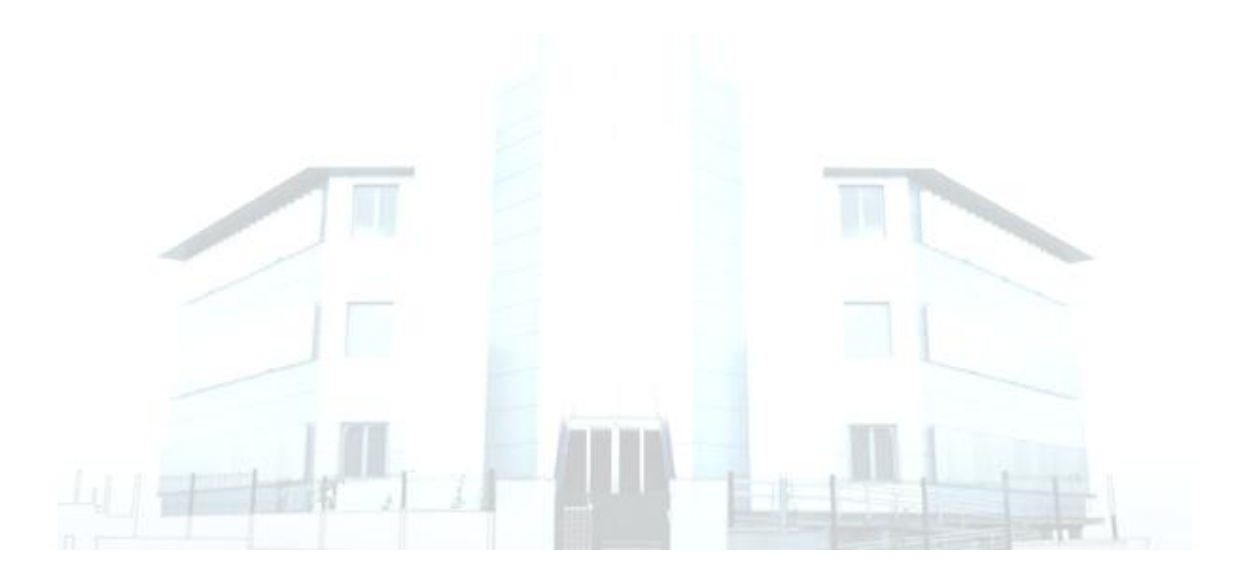

### **2.3 GRÁFICOS**

Además de las consultas anteriormente mencionadas, la aplicación RHIO dispone de una serie de graficos que nos ofrecen una visión más inmediata de cuáles son las principales fuentes de obtención de rentabilidad. En este punto, ofrecemos una pequeña introducción de cada uno de estos gráficos.

#### *2.3.1 Gráficos Rentabilidad Grupos.*

Esta consulta se encuentra en Consultas >> Gráficos Rentabilidad Grupos y muestra un gráfico de barras en el que para cada unidad de Rrentabilidad y el periodo marcado presenta la concentración de rentabilidad a nivel de:

o **Sector.** Observamos que las mayores rentabilidades las obtenemos de las divisas durante el mes de enero de 2009, tal y como representa el siguiente gráfico de barras:

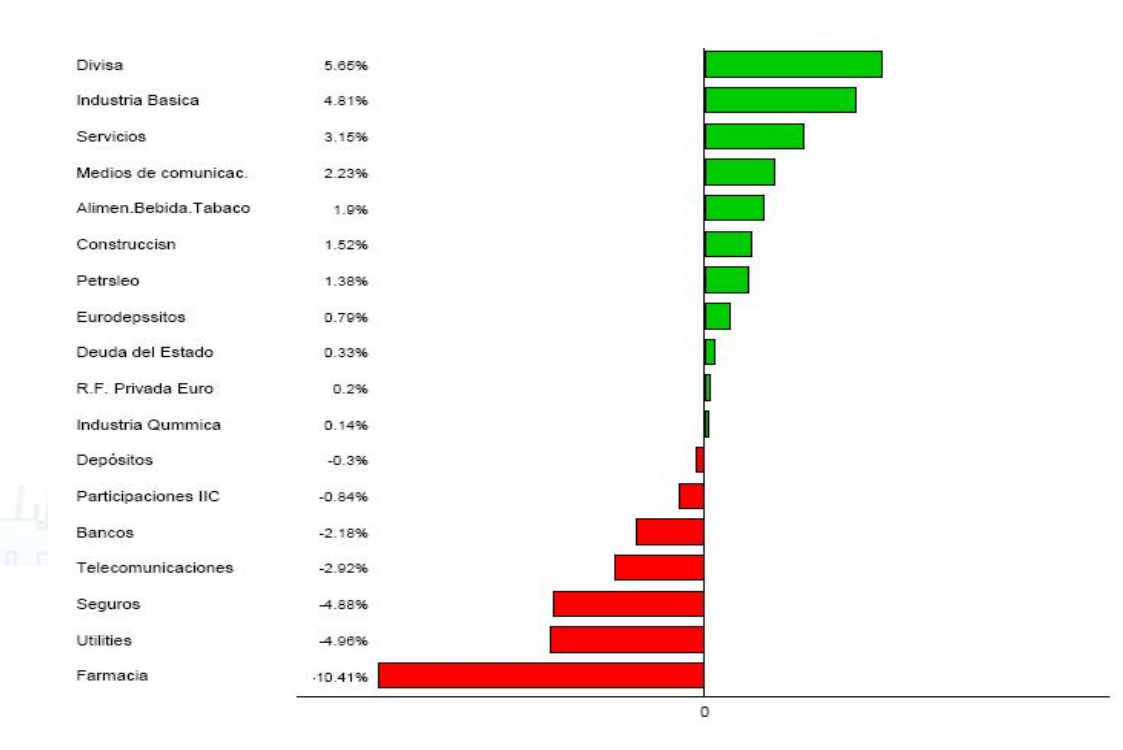

#### **RENTABILIDAD POR SECTOR**

o **País.** El país más rentable durante el mes de enero del 2009 es Japón.

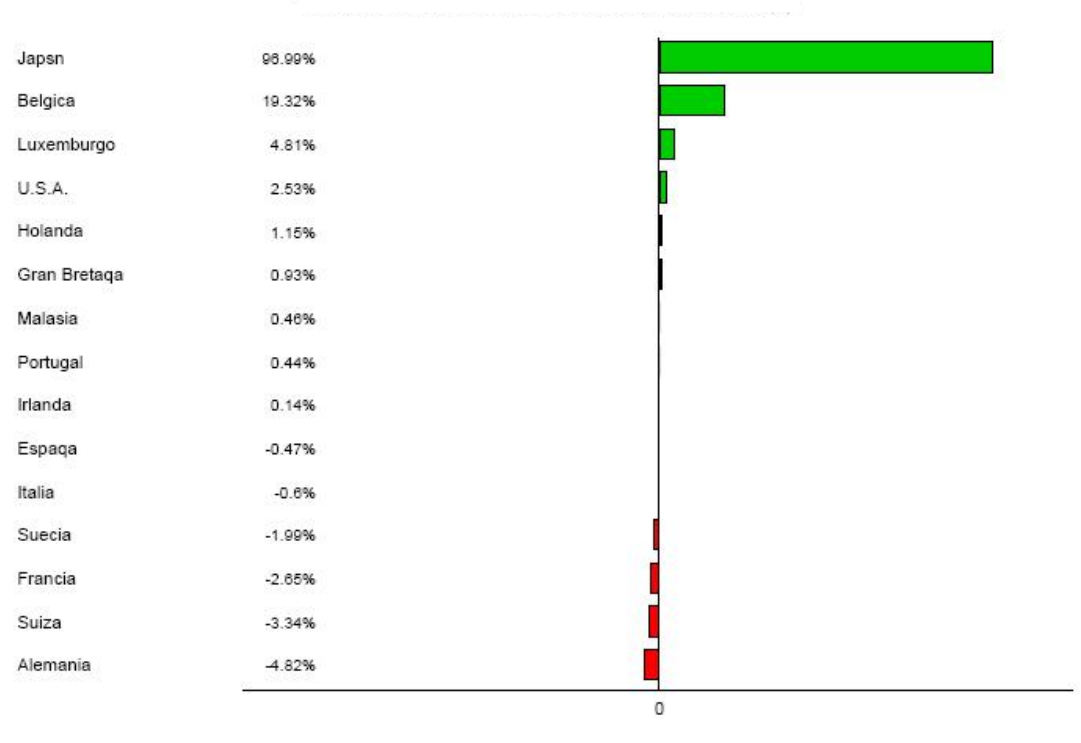

### **RENTABILIDAD POR PAISES**

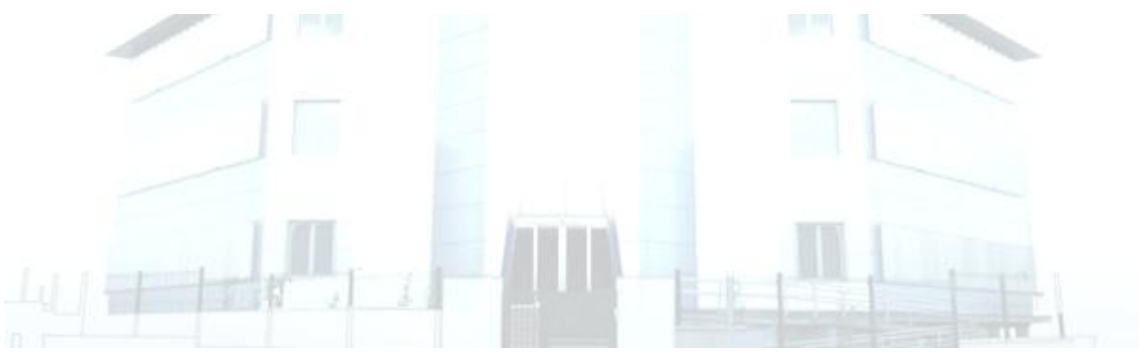

o **Divisa.** Las mayores rentabilidades se obtienen de los valores denominados en yenes, lo cual parece ser acorde con el hecho de que el país más rentable sea Japón durante el mes de enero de 2009.

### **RENTABILIDAD POR DIVISA**

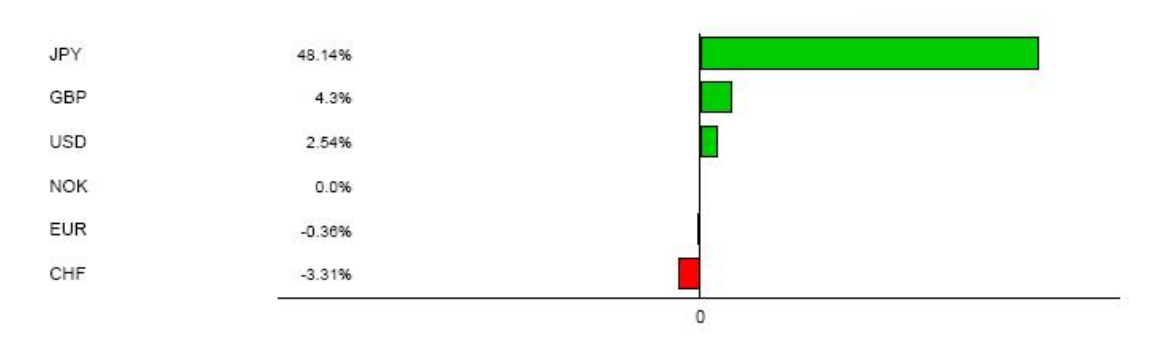

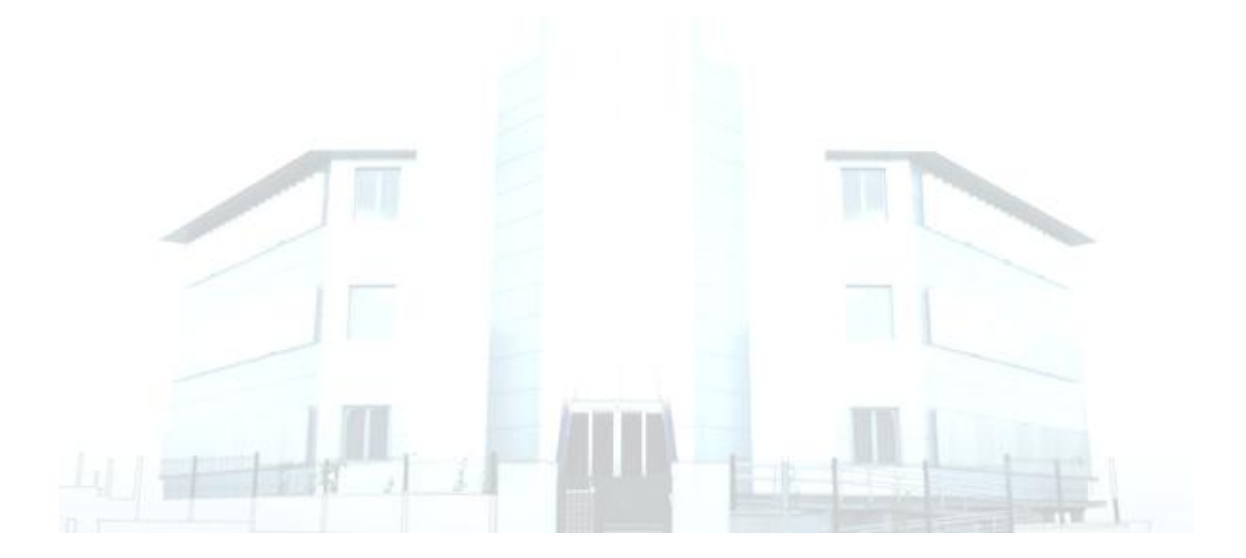

o **Tipo Valor.** Si establecemos una clasificación por Tipo de Valor, veremos que las mayores rentabilidades del periodo de enero de 2009 corresponden a las divisa, tal y como recogía el gráfico de sectores en el que el más rentable era el sector "Divisas".

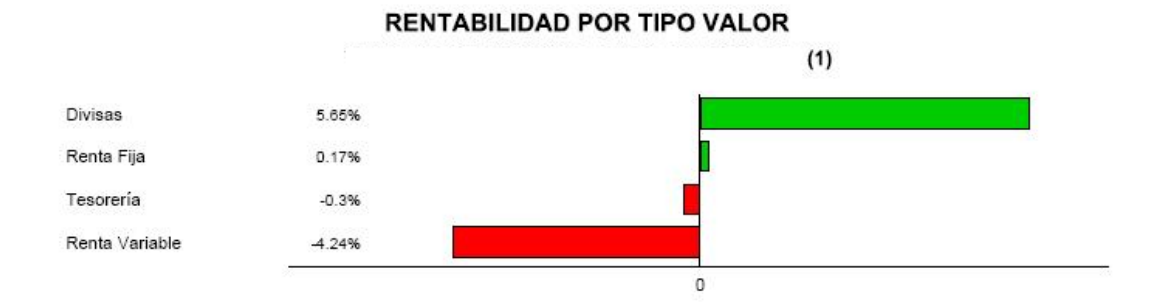

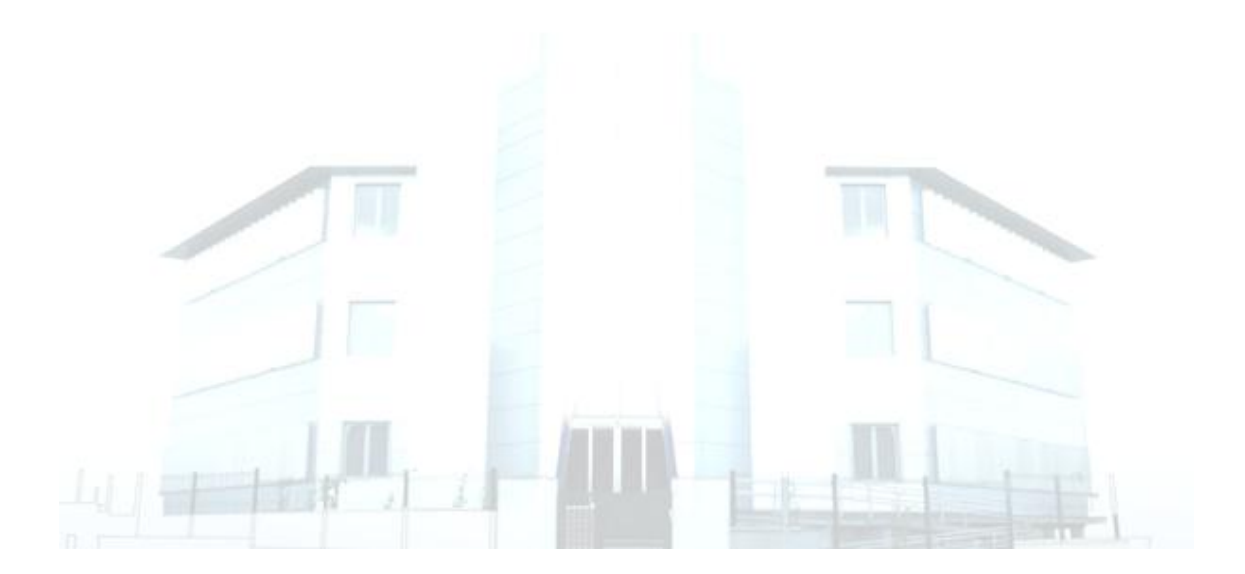

#### *2.3.2 Gráficos Evolución Rentabilidad Grupos*

Esta consulta se encuentra en Consultas >> Gráficos Evolución Rentabilidad Grupos. Este es un gráfico lineal que muestra la evolución de la rentabilidad de la unidad de rentabilidad seleccionada a nivel de Sector, País, Divisa y Tipo Valor.

Se muestra como evoluciona la rentabilidad de:

o **Sector.** Podremos comparar la evolución de rentabilidad entre dos sectores. En este caso, hemos tomado el sector del que se obtienen las mayores rentabilidades, el sector divisa y el que más rentabilidad resta a la cartera que es el sector farmacéutico. En el gráfico de evolución podemos ver que, para el mes de enero de 2009, mientras que el sector divisa se ha mantenido más o menos constante, el sector farmacia ha fluctuado a lo largo de todo el mes, llegando a rentabilidades negativas en los últimos días del mes en contraste con lo ocurrido en el sector divisas que en estos últimos días ha obtenido rentabilidades positivas.

#### EVOLUCIÓN DE LA RENTABILIDAD POR SECTOR

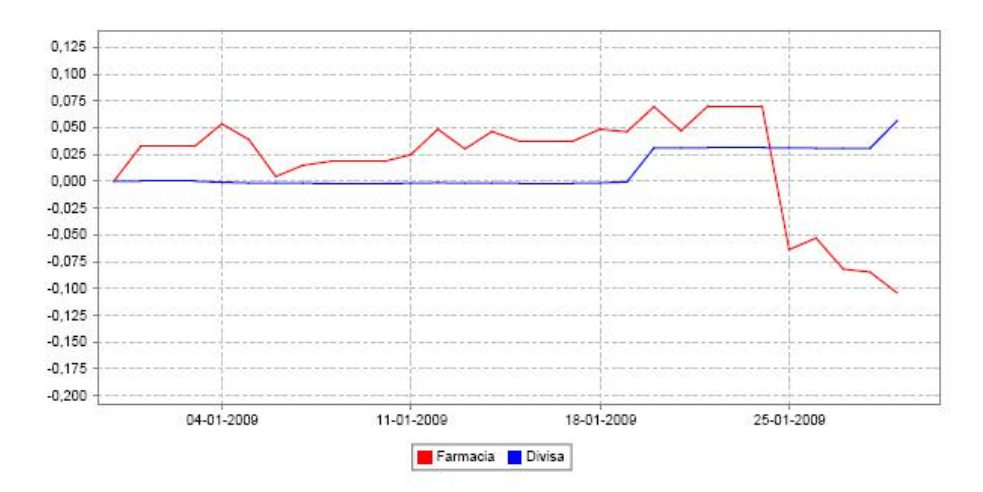

o **País.** Podremos comparar la evolución de la rentabilidad entre dos países.

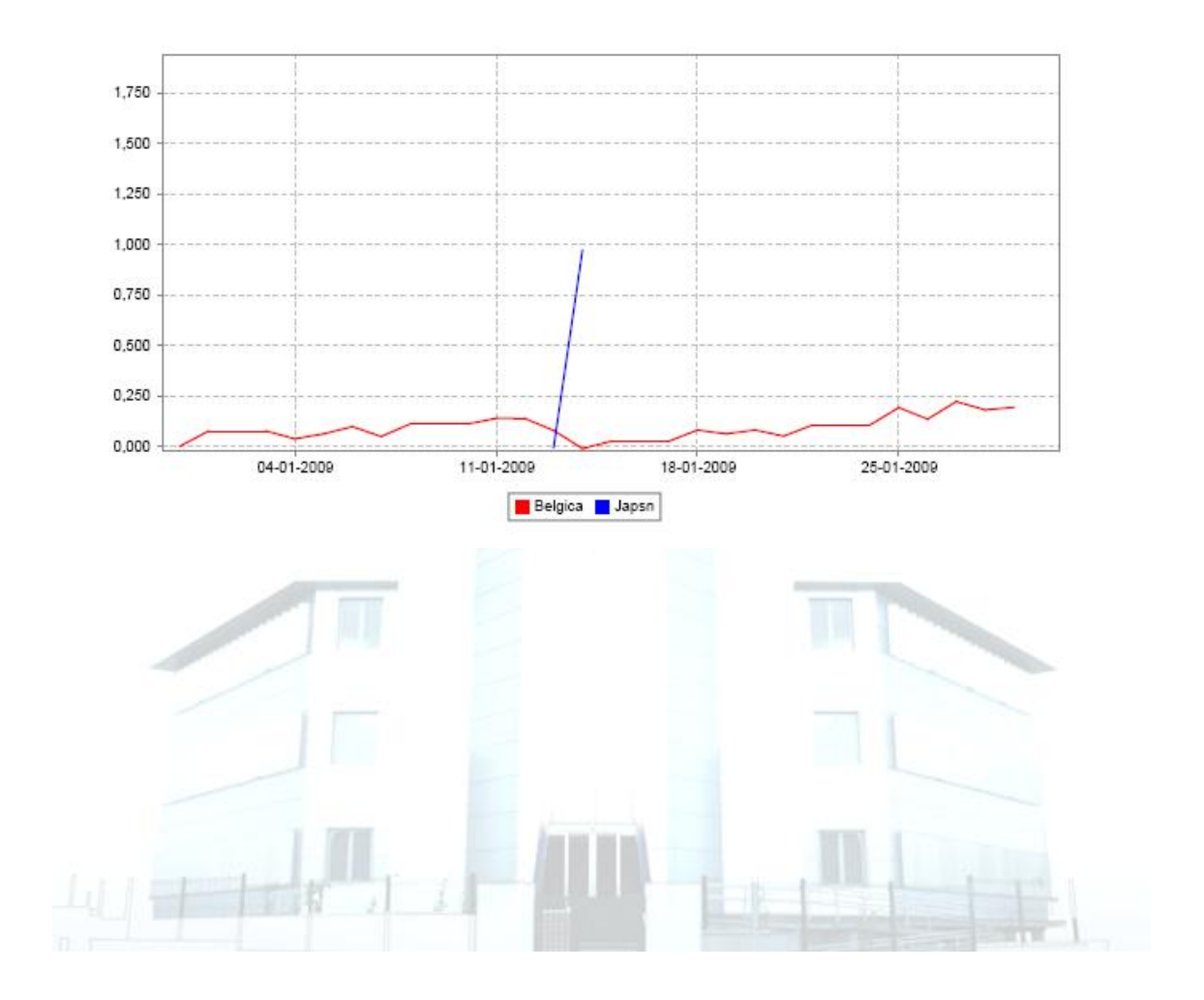

### EVOLUCIÓN DE LA RENTABILIDAD POR PAISES

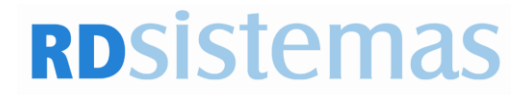

<sup>o</sup> **Divisa.** Comparamos la rentabilidad de dos divisas diferentes. Si contrastamos el comportamiento de la rentabilidad de los valores denominados en euro con los denominados en yenes, podemos certificar las mayores rentabilidades de los que están en yenes con respecto al euro puesto que aunque los valores denominados en euro no alcanzan rentabilidades negativas sí se mantienen muy próximas a cero.

### EVOLUCIÓN DE LA RENTABILIDAD POR DIVISA

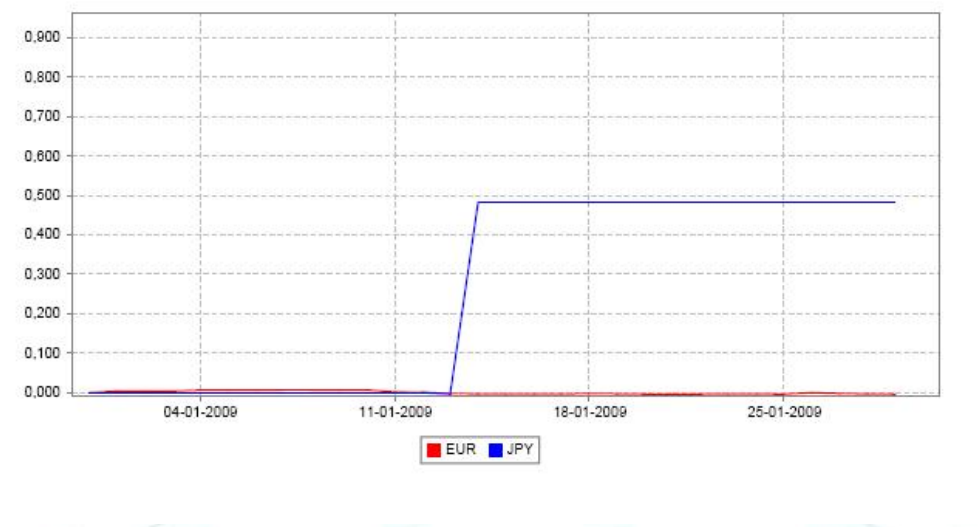

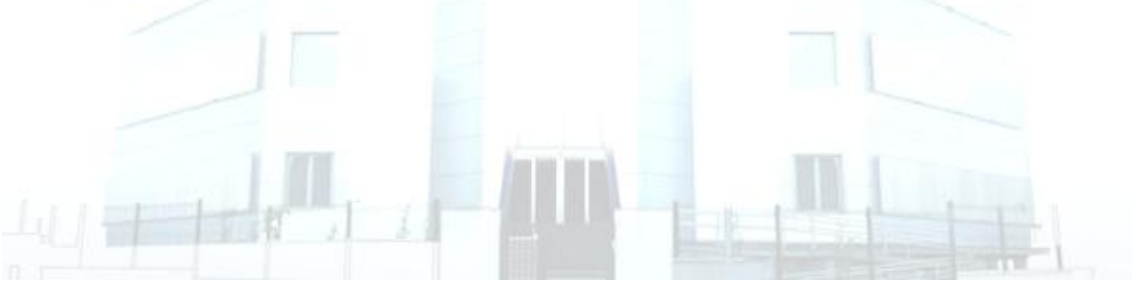

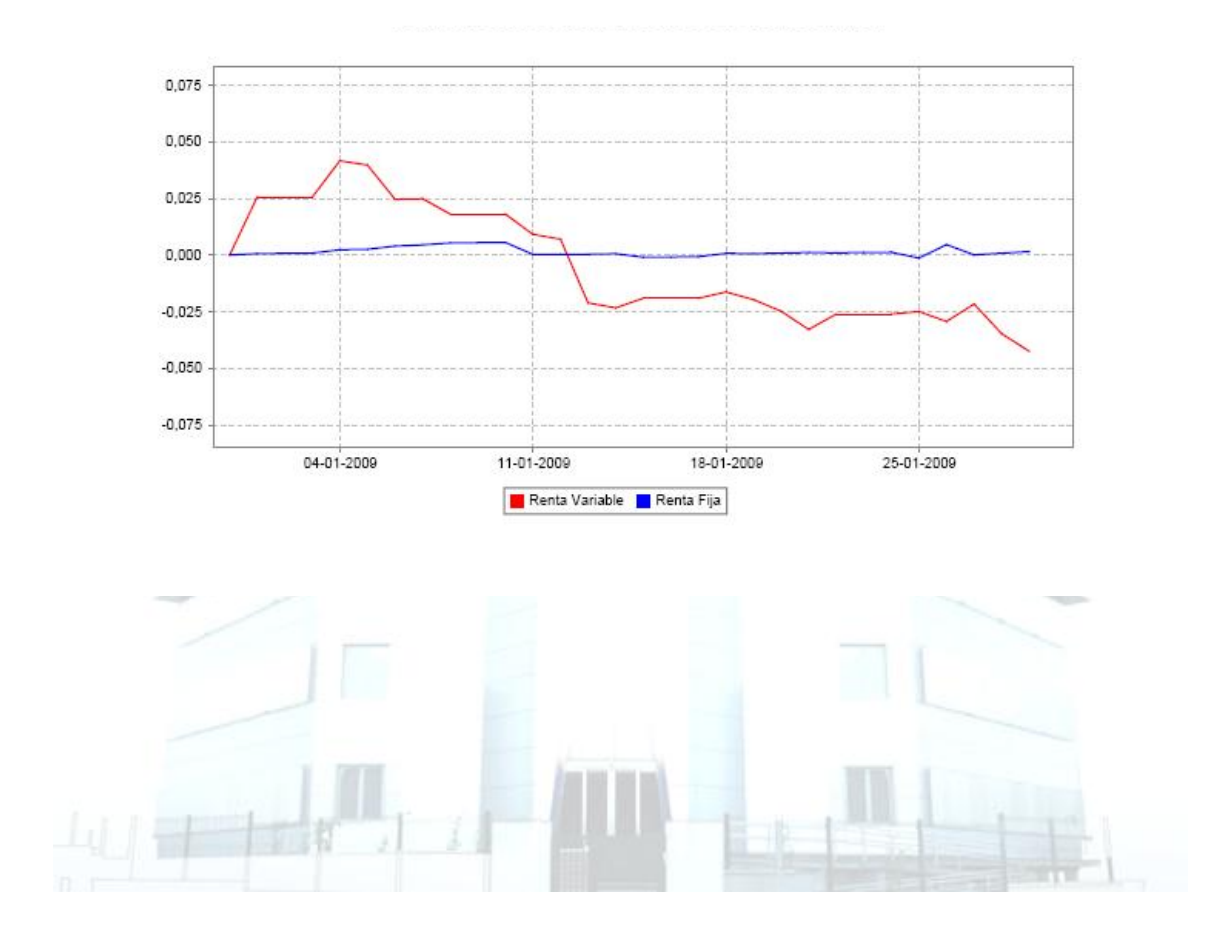

### EVOLUCIÓN DE LA RENTABILIDAD POR TIPO VALOR

### *2.3.3 Gráfico Comparativa Rentabilidad Grupo Modelo.*

Esta consulta se encuentra en Consultas >> Gráfico Comparativa Rentabilidad Grupo – Modelo y nos ofrece la posibilidad de comprar la rentabilidad obtenida por una unidad de rentabilidad y un modelo. En este caso, podemos ver la evolución de las carteras con respecto a un modelo formado en un 100% por el Índice Ibex.

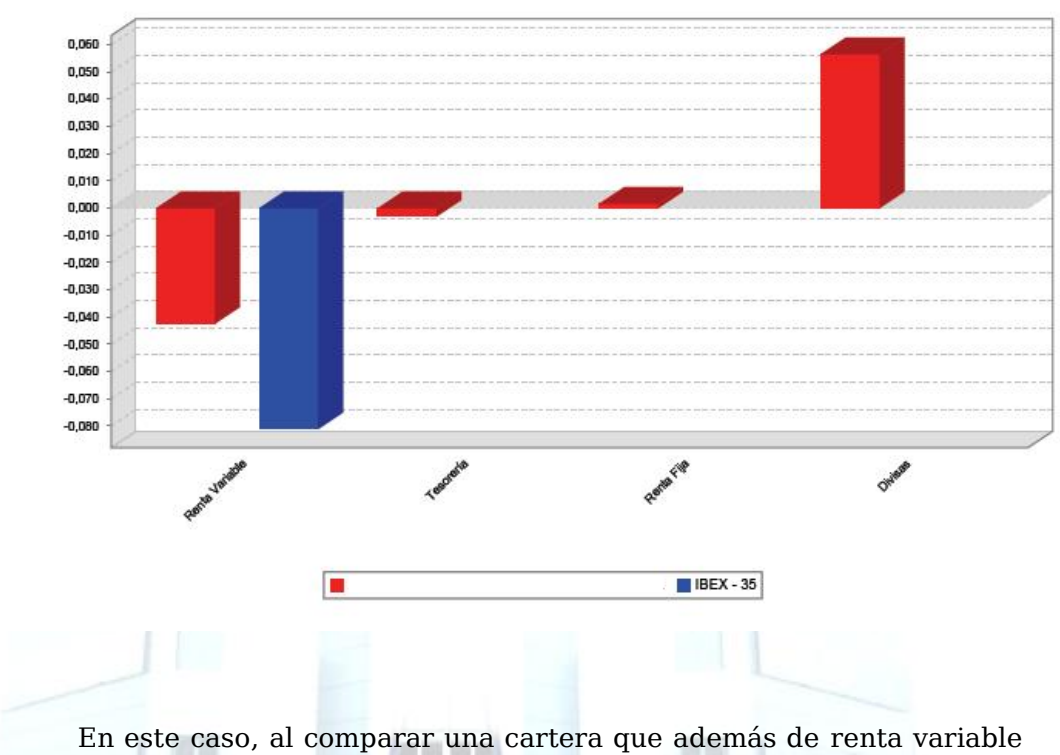

#### COMPARATIVA EVOLUCIÓN RENTABILIDAD MODELO / UNIDAD **POR TIPO VALOR**

tiene renta fija y operaciones en divisa que es precisamente la mayor fuente de rentabilidades de la misma.

#### *2.3.4 Gráficos Comparativa Evolución Rentabilidad Modelo*

En esta consulta podemos ver la diferencia entre la evolución de la rentabilidad de la y la rentabilidad de una cartera modelo formada en un 100% por el Ibex.

# COMPARATIVA EVOLUCIÓN RENTABILIDAD MODELO / UNIDAD

COMPARATIVA EVOLUCIÓN RENTABILIDAD MODELO / UNIDAD

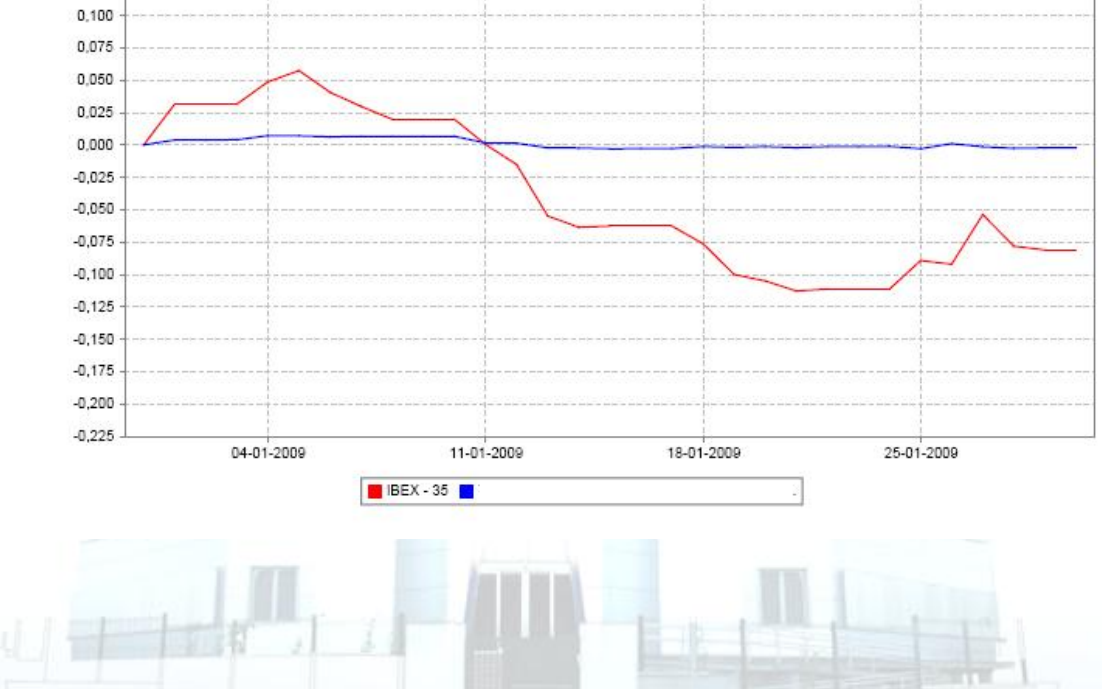

### 4. INFORMES

### **2.4 DETALLE DE RENTABILIDADES**

El objetivo de esta consulta es establecer el desglose de la rentabilidad de la cartera de forma que se pueda diferenciar el área más rentable de la cartera.

En la primera parte de la consulta se muestra de forma resumida la rentabilidad de la unidad de rentabilidad y los datos relevantes para la misma como son: Patrimonio a fechas desde y hasta, Entradas, Salidas, Resultados, Variación Patrimonio, Valor Liquidativo a fechas desde y hasta y Rentabilidad de la Cartera.

En la segunda parte de la consulta , encontramos el detalle de las rentabilidades obtenidas por los instrumentos que tenemos en cartera, agrupándolos en función del tipo valor: Divisa, Renta Fija, Renta Variable, IICs, Gestión Alternativa, Tesorería y Gastos Varios.

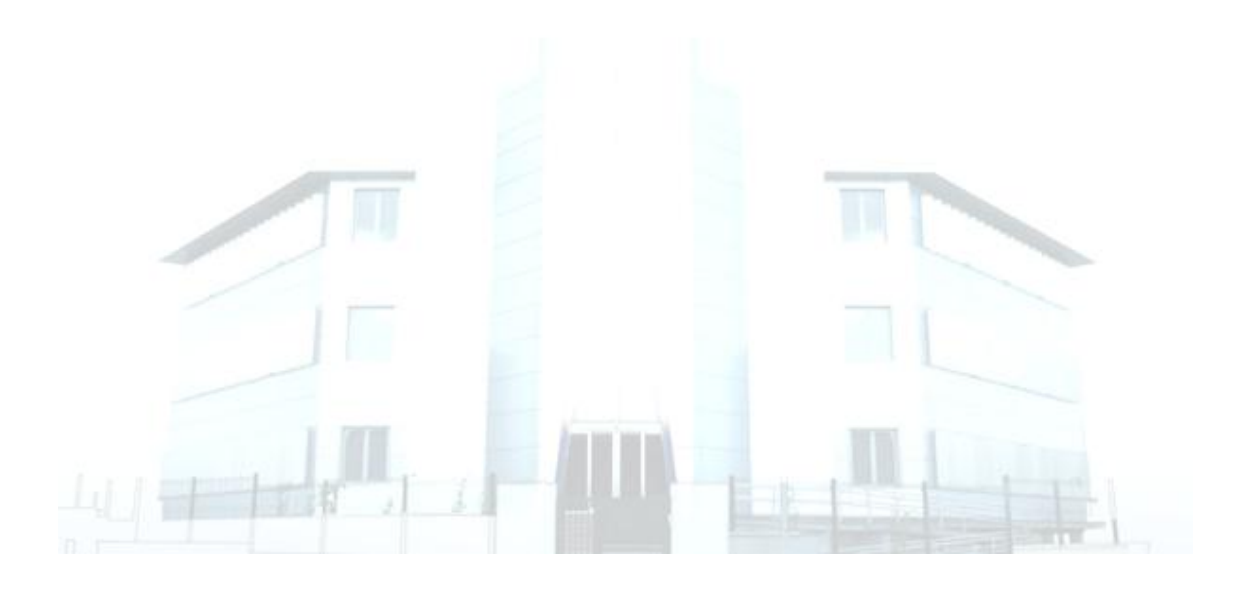

#### UISPUNIBLE

#### RDCAR 62 Detalle Rentabilidad desde 31/12/2009 hasta 31/01/2010

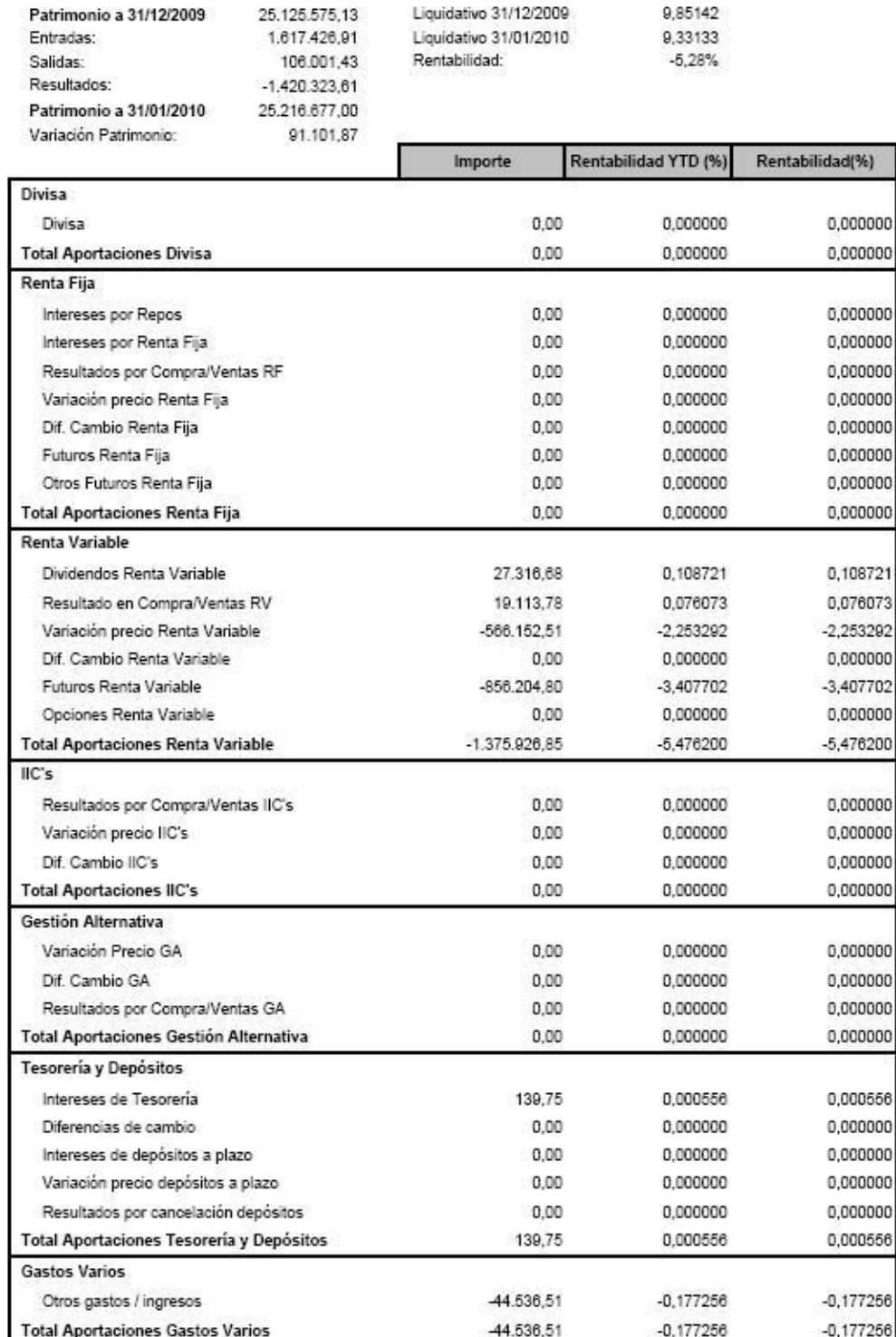

### **2.5 GRÁFICOS DETALLE DE RENTABILIDADES**

Representación gráfica del informe anterior. Esta consulta presenta los siguientes gráficos de barras:

- En primer lugar, encontramos el gráfico de barras correspondiente a todos los activos diferentes que tenemos en cartera, es decir, muestra la rentabilidad de la unidad de rentabilidad en Divisa, Renta Fija, Renta Variable, IICs, Gestión Alternativa, Tesorería y Gastos Varios
- A continuación, existe un gráfico diferente para cada uno de los tipos de valor, con el detalle de la rentabilidad obtenida por: intereses, divisa, resultados...

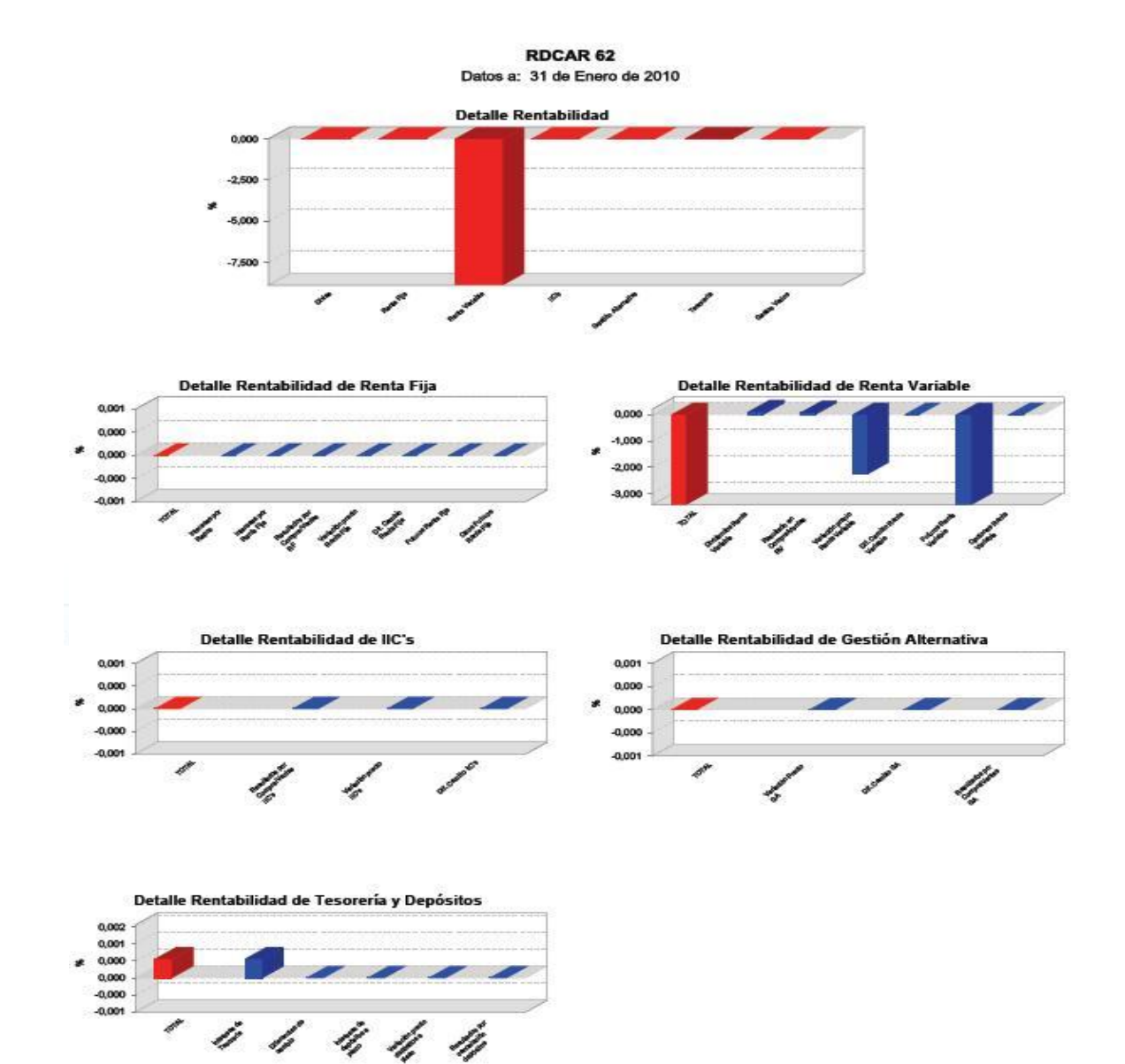

### **2.6 RENTABILIDADES HISTÓRICAS**

El objetivo de esta consulta es presentar la evolución de la rentabilidad de la cartera: rentabilidad YTD, 1 mes, últimos 6 meses, últimos 12 meses, 2 años, 3 años, 4 años, 5 años.

Además, se muestra un gráfico de las rentabilidades históricas y la comparativa de la evolución de la rentabilidad y el benchmark.

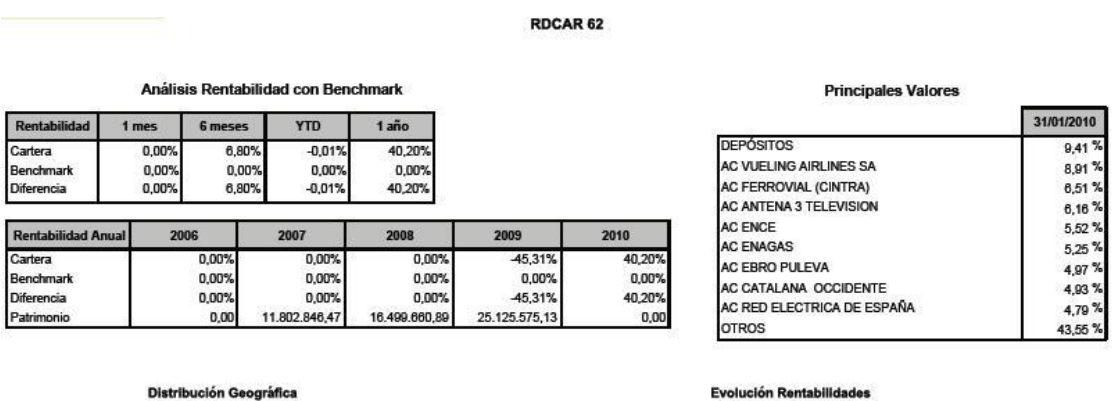

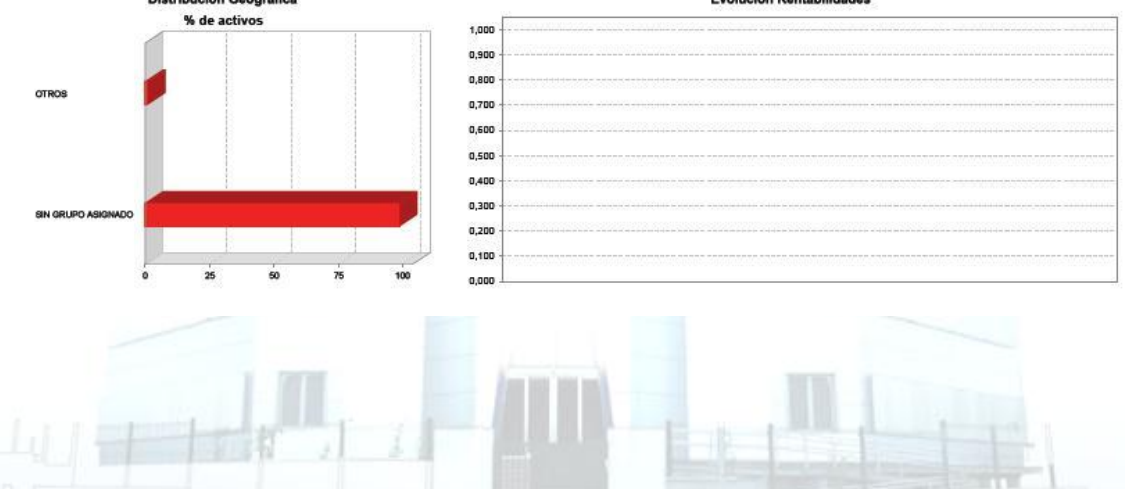

### **2.7 DISTRIBUCIÓN DE RENTABILIDADES**

RHIO ya dispone de consultas que constituyen una representación de la distribución de la rentabilidad de la cartera por tipo de activo y también por divisa. No obstante, se han unificado ambos gráficos en un solo informe.

**RDCAR 62** 

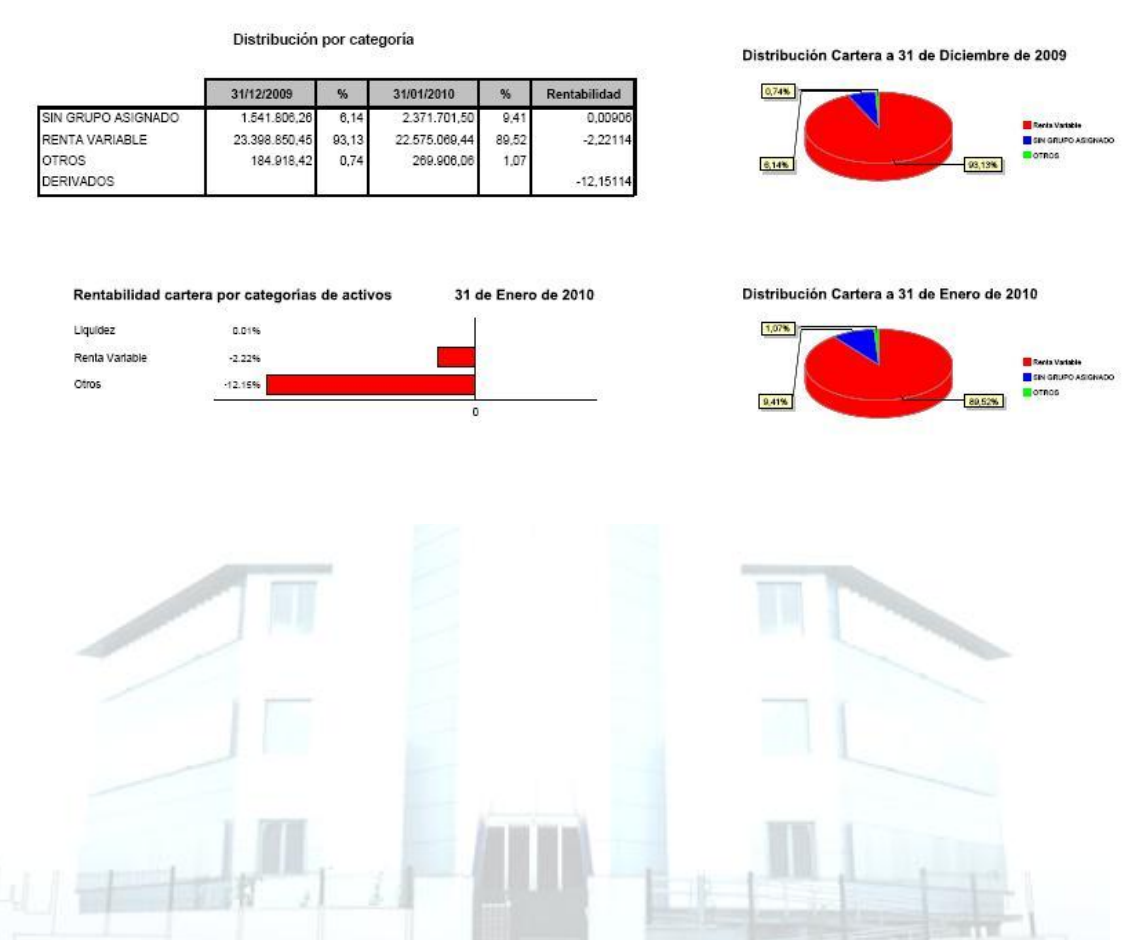

### **2.8 DISTRIBUCIÓN SECTORIAL**

El objetivo de esta consulta es ofrecer el desglose de rentabilidades procedentes de instrumentos de renta variable. La consulta consta de dos partes diferenciadas:

RDCAR 62

**RDSistemas** 

- Cuadro en el que se muestra la rentabilidad obtenida por cada uno de los sectores a los que pertenece la renta variable de la cartera.
- Comparativa de la Composición de la Cartera por Sectores. Gráfico de barras que representa la rentabilidad obtenida en cada uno de los sectores de renta variable tanto para el momento t como para el momento t-1.

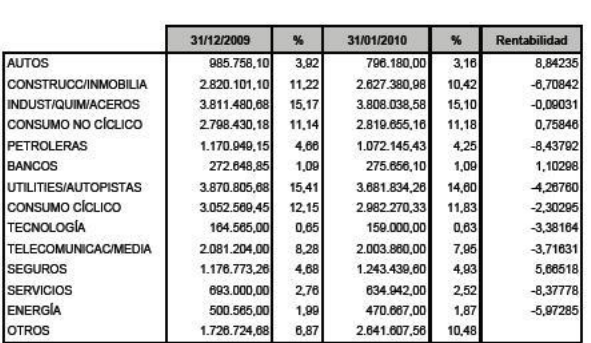

Distribución por sectores

Evolución Composición Renta Variable de la Cartera

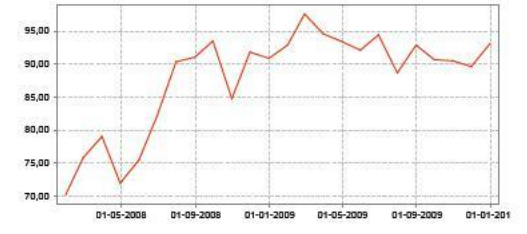

Co sición de la Cartera por Sectores de Renta Variable

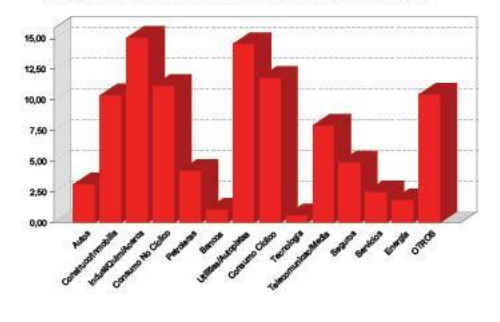

Distribución por Divisa de la Renta Variable

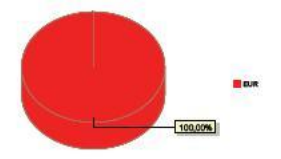

### **2.9 DISTRIBUCIÓN DURACIONES**

Esta consulta muestra información relativa fundamentalmente a la RF. Presenta la información en función de la duración de cada instrumento. La información mostrada es la siguiente:

- Distribución por duración: este cuadro clasifica la rentabilidad de la cartera en función de la duración.
- Distribución por emisor. Concentración de la RF en función del emisor.
- Composición de la cartera por duración.
- Evolución de la duración.
- Distribución por divisas.

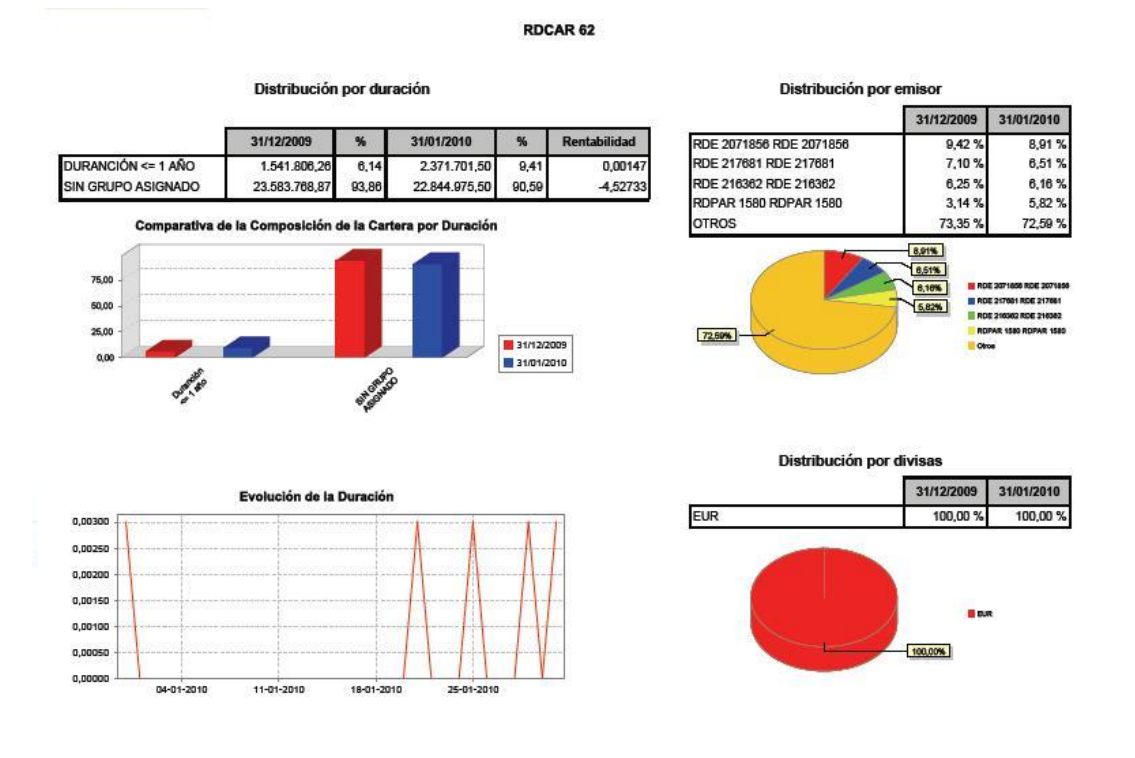

### **2.10 DISTRIBUCIÓN FONDOS DE INVERSIÓN**

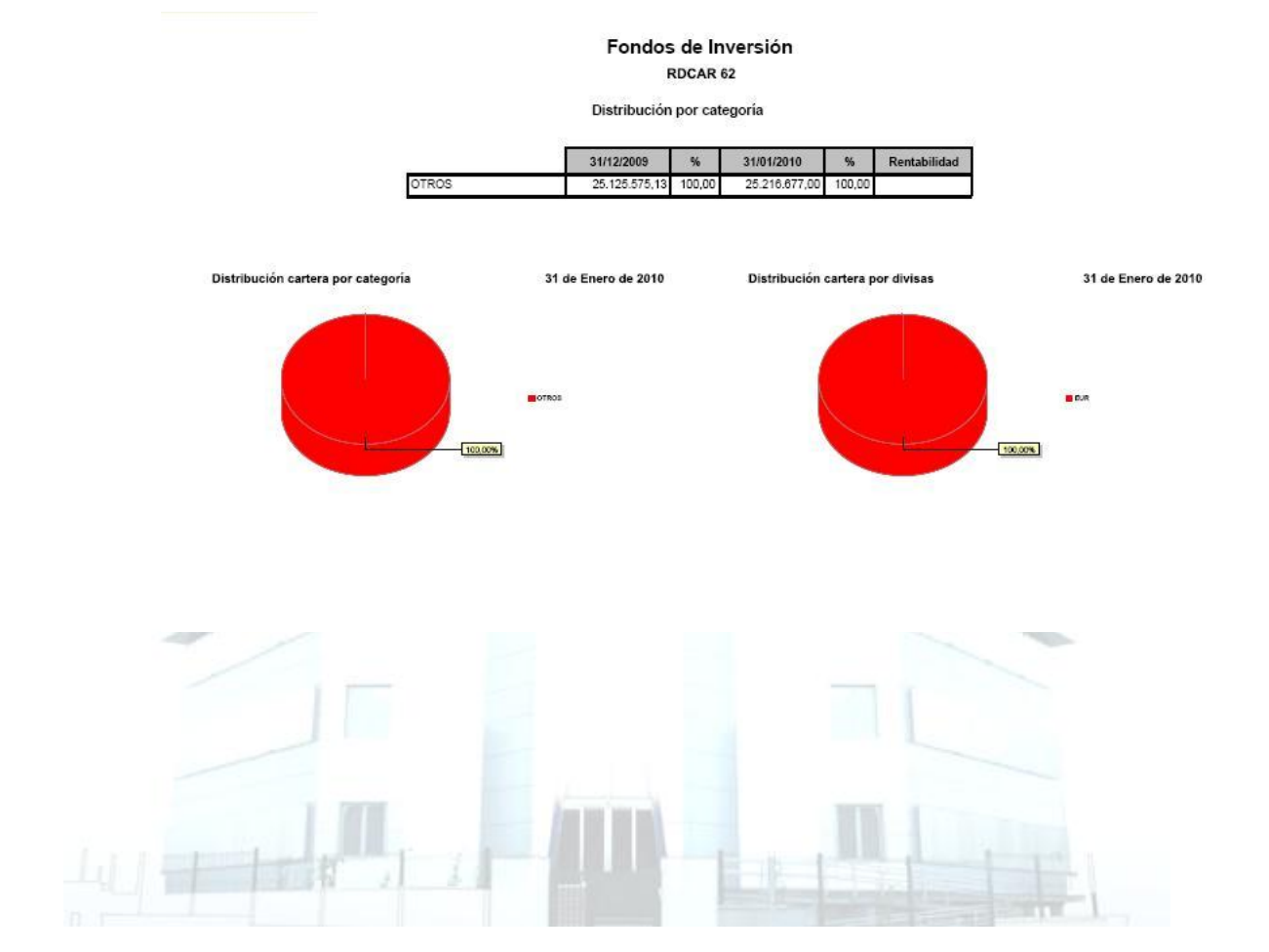

Clasificación de las participaciones en las que invierte el fondo en función de la política inversora.

### **2.11 DISTRIBUCIÓN ALTERNATIVOS**

### Sólo para participaciones procedentes de fondos de gestión alternativa.

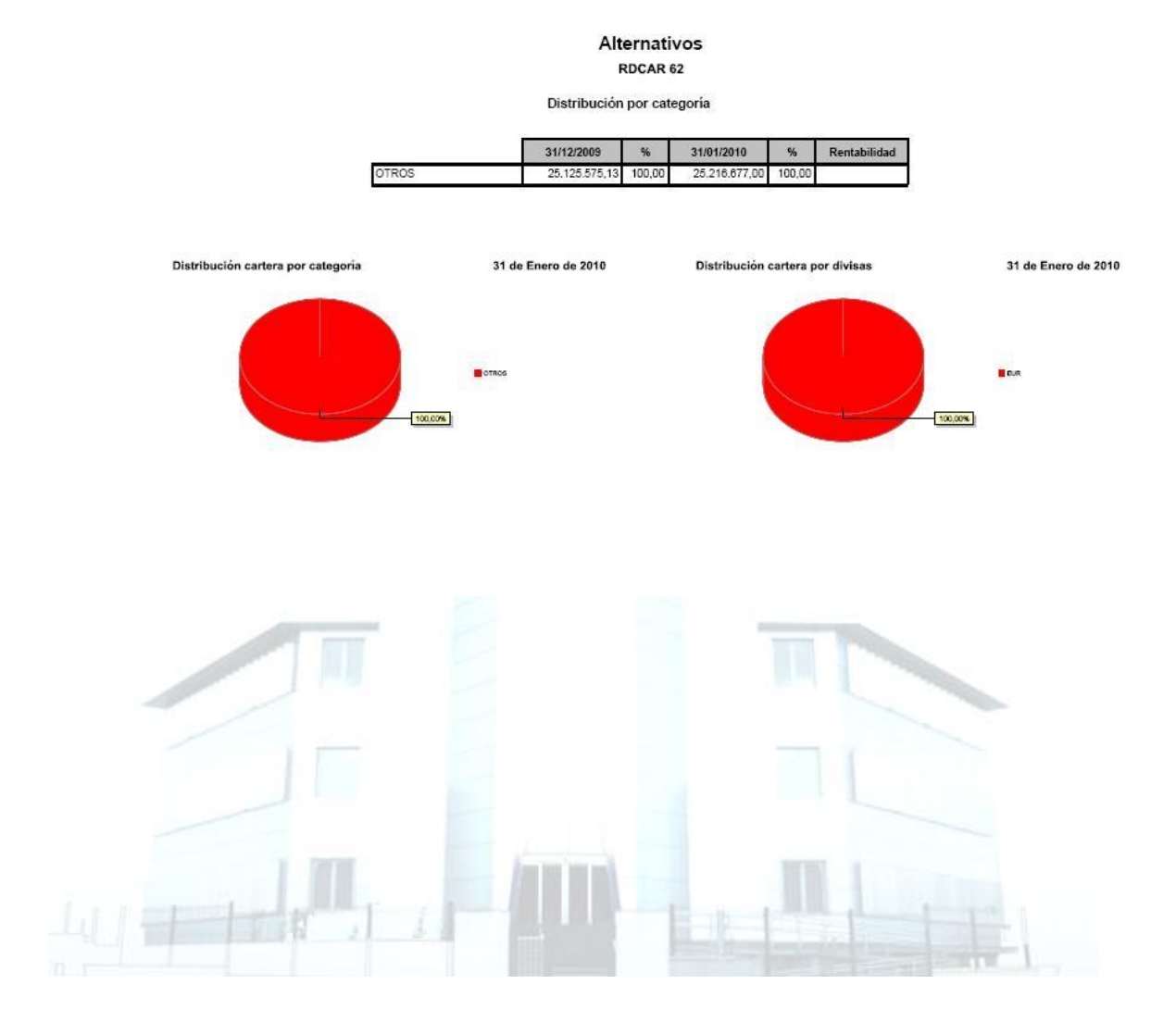

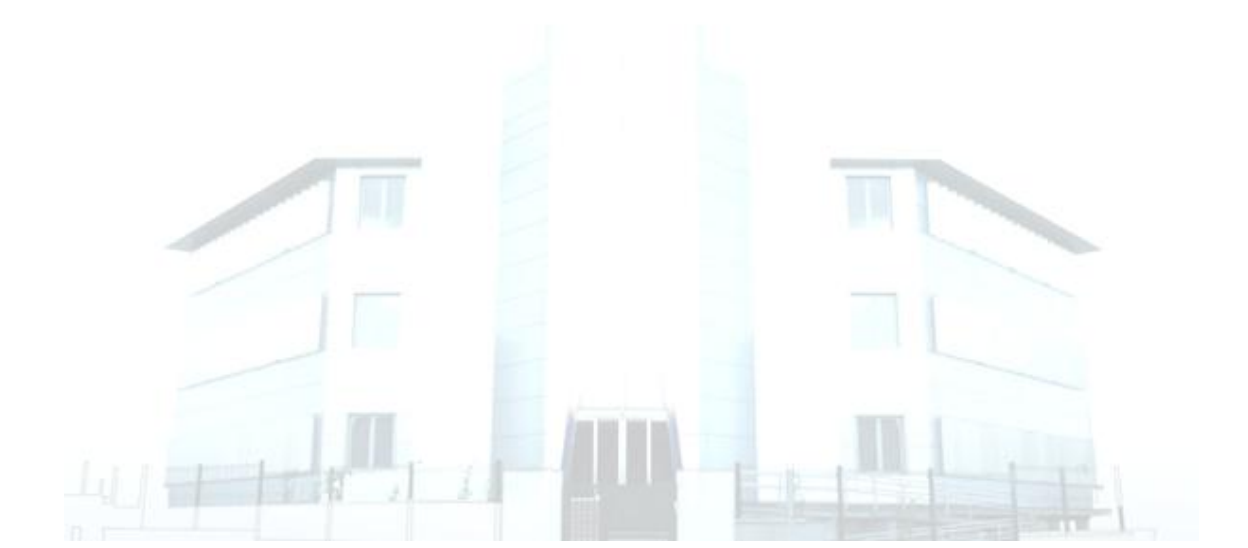